# **Formation Twinmotion**

**Rendus pour l'Architecture - Initiation**

**Programme de formation**

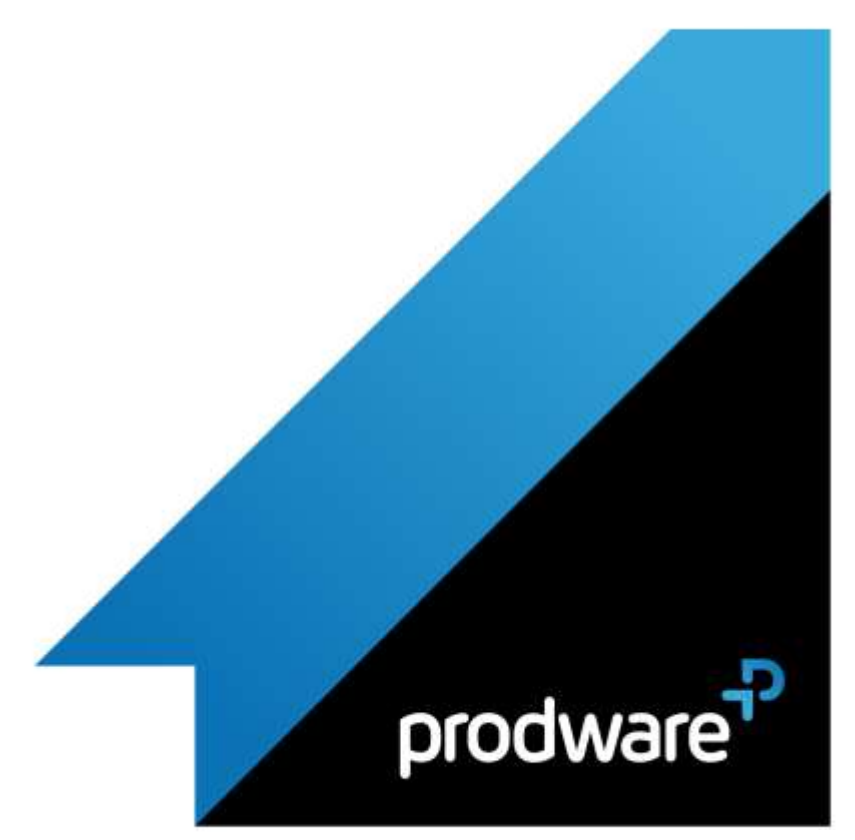

# prodware

# *Twinmotion - Rendus pour l'Architecture - Initiation*

# **Programme de formation**

#### **Objectifs**

Savoir démarrer un projet pour intégrer les maquettes 3D, affecter des matériaux et peupler la scène. Connaître les outils pour mettre en valeur son projet et générer des rendus afin de communiquer efficacement sur son projet.

#### **Public**

Professionnels de l'architecture, de l'urbanisme, du paysagisme **Durée** 1 jour(s) (09h30 – 17h30 dont 1h de pause

déjeuner) Soit 7 heures de formation

**Lieu du stage**

A distance, Sur site client et/ou chez Prodware

**Méthodes et moyens pédagogiques** Exposés théoriques et cas pratiques (1h/j)

face à face distanciel Quiz et exercices de Progression à chaque

partie de cours

**Suivi et évaluation**

Etudes de cas. Questions / Réponses.

**Pré-requis**

Avoir les compétences d'utilisation courante de l'environnement Windows ainsi que d'un logiciel de modélisation 3D.

**Conditions**

Mise à disposition d'un logiciel accessible via une page web ou une application

**Compétences et qualification du formateur :**  Certification Autodesk

formateur expérimenté, expertise professionnelle

#### **Equipement requis**

PC avec licence à jour Connexion internet Casque audio ou enceinte avec microphone **Code formation**

FOTWI-INI1

### **1. PRISE EN MAIN, IMPORTS ET MATERIAUX**

- ◆ Se promener dans un monde virtuel
- Import de modèles 3D
- Mise à jour après modification
- Gestion des matériaux et textures
	- ◆ Accès à la bibliothèque Twinmotion
	- Edition des matériaux (Color / transparence / Réflection / Bump)

### **2. TERRAIN ET ENVIRONNEMENT**

- Sculpter un terrain
- Végétation du sol : Herbe / fleurs
- Import de données OpenStreetMap
- **Gestion du soleil**
- Paramétrage du ciel et du temps

## **3. PEUPLER VOS CREATIONS**

- Choix des espèces de végétaux à implanter
- Dispersion de la végétation
- Personnages et groupes de personnages
- Positionner les personnages
- **Insertion de véhicules**
- Ajout d'une trajectoire à des personnes ou véhicules
- Ajout de lumières

## **4. EXPORTATIONS**

- Création et gestion des vues
- Les effets visuels : la base
- Réglages de caméra
- ▲ Photos
- Génération d'images
- Vidéos
- **E** Création de clips
- **Enchainements des clips**
- Rendu des vidéos
- Panoramas
	- **❖** Création des panoramas
	- **EXEC**Rendu des panoramas
- BIMmotion
	- **Export BIMmotion**

#### *Remarque :*

*Ce programme de formation peut varier en fonction des différents utilisateurs. Dans la mesure du temps disponible, des points particuliers pourront être étudiés.*

**Prodware**

45, Quai de la Seine 75019 Paris

Déclaration d'activité de formation enregistrée sous le n° 11 75 4693875 auprès du préfet de la région d'Ile de France (article R.6351-6 du Code du travail)

Copyright Février 2013 – Toute reproduction interdite

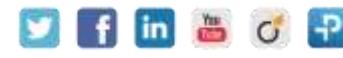